«cocotb oppskrift» 30.01.2023

1: installere WSL eller annet linuxsystem [https://techcommunity.microsoft.com/t5/windows-11/how-to](https://techcommunity.microsoft.com/t5/windows-11/how-to-install-the-linux-windows-subsystem-in-windows-11/m-p/2701207)[install-the-linux-windows-subsystem-in-windows-11/m-p/2701207](https://techcommunity.microsoft.com/t5/windows-11/how-to-install-the-linux-windows-subsystem-in-windows-11/m-p/2701207)

- cmd
- wsl --install
	- I utgangspunktet skal python være installert med WSL, men hvis ikke må det gjøres o Sudo pip install pytest
	- pip3 install numpy

## o *Numpy trengs for å bruke uint8 int8*

2: I linux: installere ada og Gnats (se evt

<https://sites.radford.edu/~nokie/classes/320/compileInstall.html> )

apt-get install gnat – trengs for å kompilere GHDL.

- o Bruk sudo om man får permission error: `sudo apt-get install …`
- 3: laste ned og pakke ut GHDL (<https://github.com/ghdl/ghdl> )
	- Obs: **Følg guiden**, ikke installer med apt. Versjonen som ligger i ubuntu repository er v1.0.0. V2/v3 må bygges.
	- <https://github.com/ghdl/ghdl/tree/5726f0eccf874b872ce0729aab42f587d915a3f5> o *Github lokasjon*
	- <https://github.com/ghdl/ghdl/archive/5726f0eccf874b872ce0729aab42f587d915a3f5.zip> o Zip fil med versjon som kan bygges
- 4: Bygge GHDL (<https://ghdl.github.io/ghdl/development/building/index.html> )
	- Last ned pakken til et sted i WSL filsystemet dersom det er i bruk.
		- Pakke ut den nedlastede pakken og navigere inn i den i wsl cmd.
			- o (når man lastet ned .tar.gz fil):
				- tar xf #pakkenavn#
			- o (npr man lastet ned .zip fil):
				- unzip #pakkenavn#
		- ./configure --prefix=/usr/local
		- make
		- sudo make install
		- Bygge GHDL fr[a patchet versjon](https://github.com/ghdl/ghdl/tree/5726f0eccf874b872ce0729aab42f587d915a3f5) (fungerer selv om en annen versjon var lastet ned fra før):
			- $\circ$  Laste ned patched versjon fra github (code  $\rightarrow$  download ZIP)
			- o Unzip filen og naviger til den iwsl cmd (resten er lik som før)
			- o ./configure --prefix=/usr/local
			- o make
			- o sudo make install
			- o Nå skal ghdl være installert. Kjør følgende kommando for å verifisere installasjon og riktig versjon: GHDL 3.0.0
			- o ghdl version

#### 5: installere cocotb

- o pip install cocotb
	- o evt pip install cocotb[bus]
		- Feilmelding om gammel pip versjon kan forekomme. 22.2.2 kan virke, men den ønsker 22.3.1
		- Evt. Oppgrader pip først
			- python -m pip install --upgrade pip
- cocotb-config -v
	- $\circ$  for å verifisere installasjon og versjon (1.7.2)

•

- 6: Fixe PATH (om ikke det er gjort fra før[\) https://opensource.com/article/17/6/set-path-linux:](https://opensource.com/article/17/6/set-path-linux)
	- Ikke nødvendig på Ubuntu 22
	- sjekk med echo \$PATH
		- o er ikke sikker på om alle disse trengs, men de står evt listet underveis og cocotb virker ikke uten.
			- export PATH=\$PATH:/usr/local/bin
			- export PATH=\$PATH:/usr/bin
	- •

#### 7. Installere gtkwave:

o sudo apt install gtkwave

For å kjøre Cocotb skriv make i folderen med makefile

makefila sørger for kompilering og kjøring av cocotb tb\_<modulnavn>.py fila inneholder testene i python

For å starte windows explorer I folder til WSL kjør explorer.exe . (ikke glem punktumet..)

# # Makefile # defaults  $SIM := ghd1$ TOPLEVEL\_LANG ?= vhdl # VHDL 2008 EXTRA\_ARGS +=--std=08 # TOPLEVEL is the name of the toplevel module in your VHDL file TOPLEVEL = first VHDL SOURCES  $+=$  \$(PWD)/../lab1/\$(TOPLEVEL).vhd #VHDL\_SOURCES +=  $$(PWD)/../../hdl/*.vhd1$ SIM ARGS +=--wave=\$(TOPLEVEL).ghw # MODULE is the basename of the Python test file MODULE = tb\_\$(TOPLEVEL) # include cocotb's make rules to take care of the simulator setup include \$(shell cocotb-config --makefiles)/Makefile.sim # removing generated binary of top entity and .o-file on make clean clean:: -@rm -f \$(TOPLEVEL) -@rm -f e~\$(TOPLEVEL).o

I makefila er det beskrevet at SIM\_ARHS +=--wave=\$(TOPLEVEL).ghw Dette sørger for at GTKWave lager en ghw fil som kan åpnes med gtkwave:

• gtkwave <filnavn>

I vinduet til gtkwave: trykk

- høyreklikk på topnivå (eller de signalene du ønsker å ta inn)
	- $\circ$  velg recursive insert, append eller replace (alle valgene vil fungere første gang)
- Zoom ut med knapp eller Time\Zoom\Zoom Best Fit (Shift Alt F)

### **Only the active "dut" will provide meaningful results to be checked.**

- Each "dut" will only report simulation results during the cocotb.test() it is started in.
- The handle to an old dut may live forever to be while newer @coctb.test() methods are run.
	- Holding on to old handles will most likely cause tests to seem
- Simulation wide tests, must be re-instantiated for every cocotb.test()
	- Use completely disjunct tests
	- No test should provide data for the next or previous test

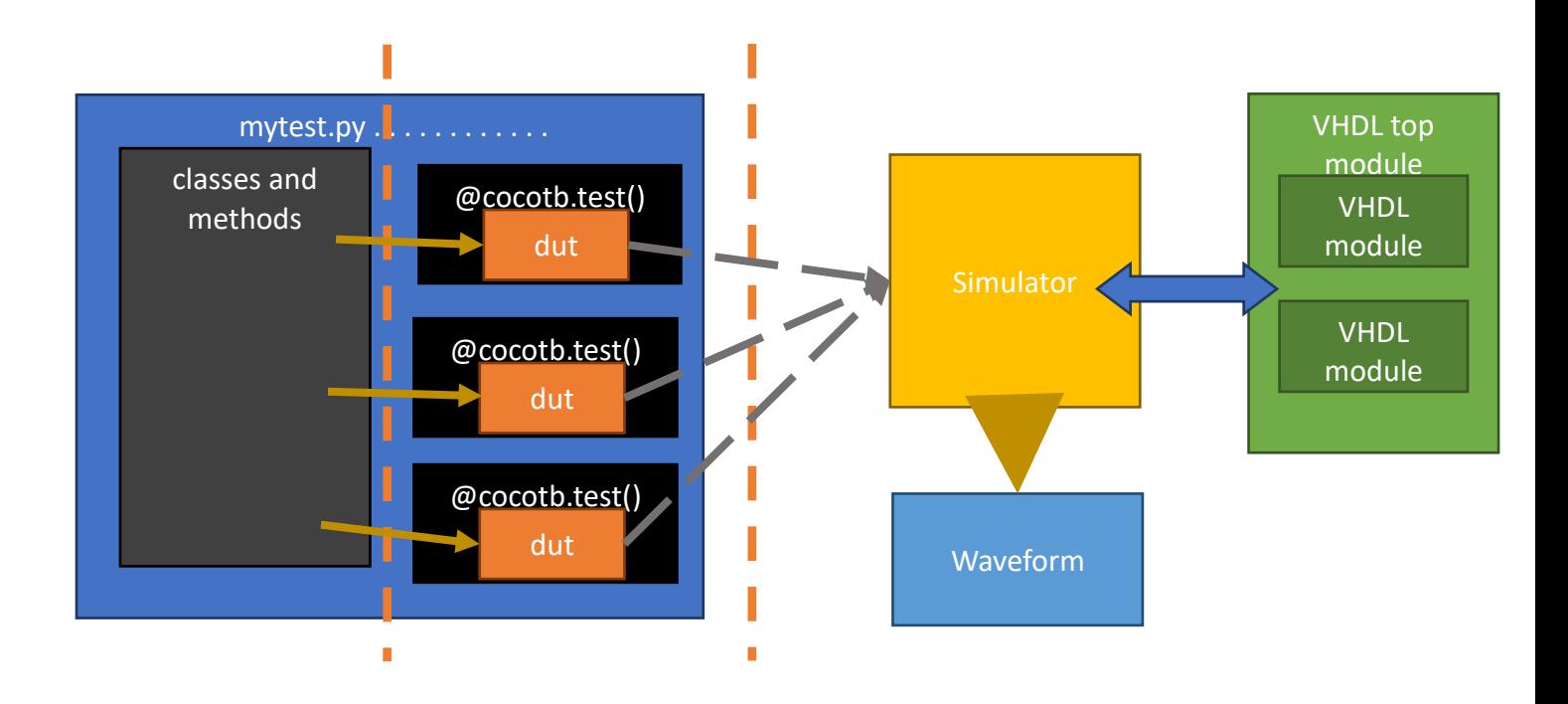